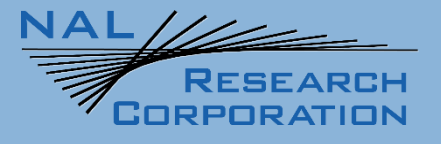

**NAL PROPRIETARY INFORMATION CONTROLLED UNCLASSIFIED INFORMATION (CUI)**

451-22012-001A

# SHOUT mcc Functionality

# Appendix M

Version A

May 16, 2023

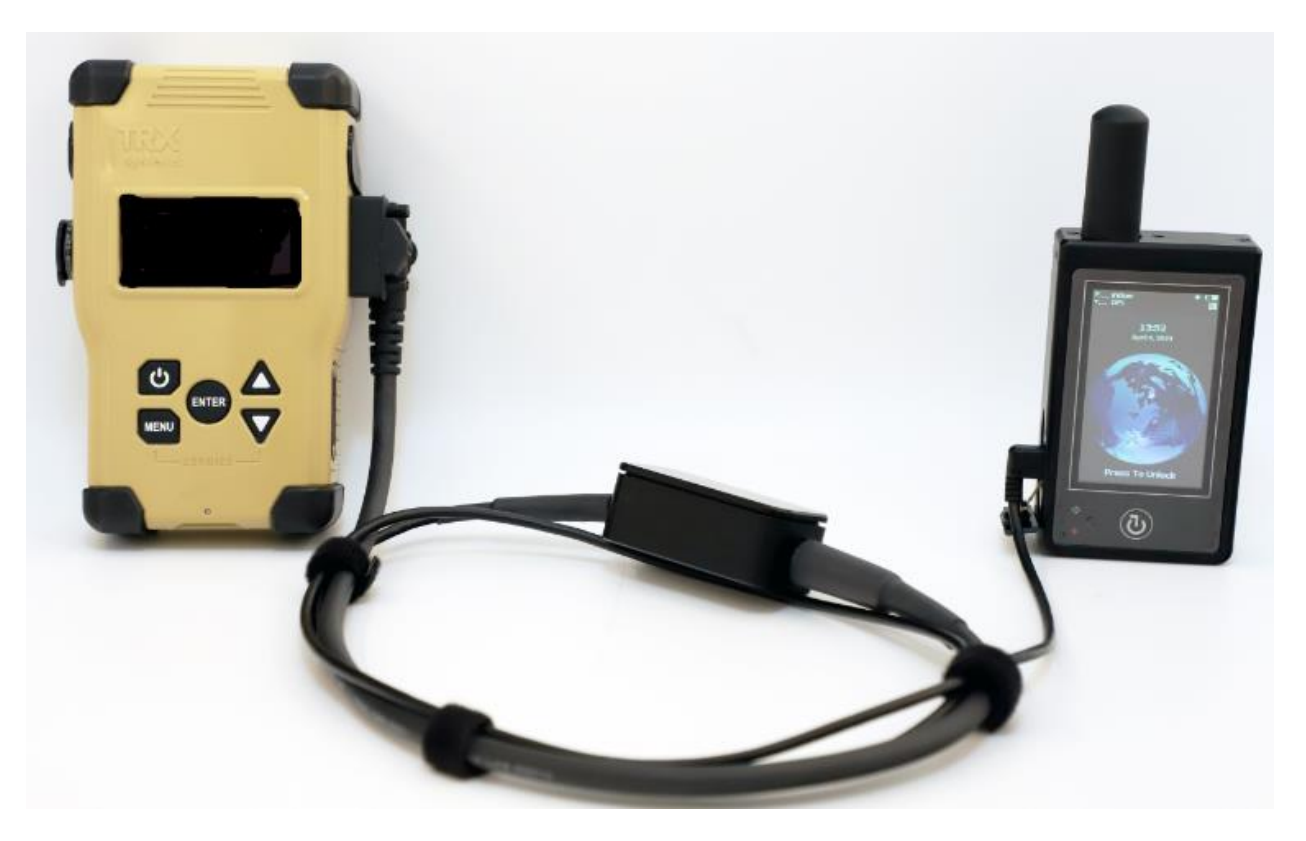

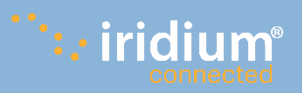

**Copyright © 2023 by NAL Research Corporation**

11100 Endeavor Ct., Suite 300 Manassas, Virginia 20109 USA Phone: 703-392-1136 Email: contact@nalresearch.com

### **LEGAL DISCLAIMER AND CONDITION OF USE**

This document contains information for the SHOUT mcc personal satellite tracking device and accompanying accessories ("Product"), which are provided "as is." Reasonable effort has been made to make the information in this document reliable and consistent with specifications, test measurements and other information. However, NAL Research Corporation and its affiliated companies, directors, officers, employees, agents, trustees or consultants ("NAL Research") assume no responsibility for any typographical, technical, content or other inaccuracies in this document. NAL Research reserves the right in its sole discretion and without notice to you to change Product specifications and materials and/or revise this document or withdraw it at any time. User assumes the full risk of using the Product specifications and any other information provided.

NAL Research makes no representations, guarantees, conditions or warranties, either express or implied, including without limitation, any implied representations, guarantees, conditions or warranties of merchantability and fitness for a particular purpose, non-infringement, satisfactory quality, non-interference, accuracy of informational content, or arising from a course of dealing, law, usage, or trade practice, use, or related to the performance or nonperformance of any products, accessories, facilities or services or information except as expressly stated in this guide and/or the Product and/or satellite service documentation. Any other standards of performance, guarantees, conditions and warranties are hereby expressly excluded and disclaimed to the fullest extent permitted by the law. This disclaimer and exclusion shall apply even if the express limited warranty contained in this guide or such documentation fails of its essential purpose.

In no event shall NAL Research be liable, whether in contract or tort or any other legal theory, including without limitation strict liability, gross negligence or negligence, for any damages in excess of the purchase price of the Product, including any direct, indirect, incidental, special or consequential damages of any kind, or loss of revenue or profits, loss of business, loss of privacy, loss of use, loss of time or inconvenience, loss of information or data, software or applications or other financial loss caused by the Product (including hardware, software and/or firmware) and/or the Iridium satellite, or arising out of or in connection with the ability or inability to use the Product (including hardware, software and/or firmware) and/or the Iridium satellite to the fullest extent these damages may be disclaimed by law and whether advised of the possibilities of such damages. NAL Research is not liable for any claim made by a third party or made by you for a third party.

Document Number: 451-22012 -001A 2 of 15

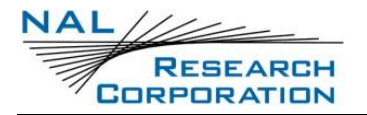

### **REVISION HISTORY**

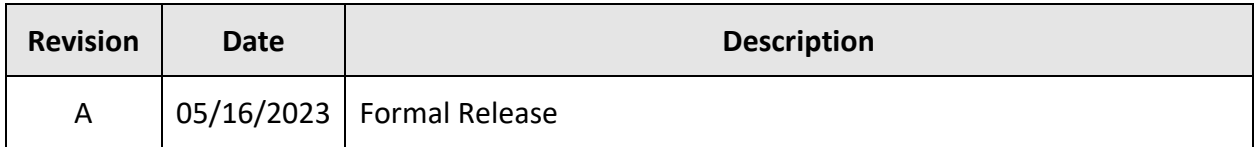

### **REFERENCE DOCUMENTS**

The latest revisions of the NAL documents are available from the NAL Research website at

<https://www.nalresearch.com/>

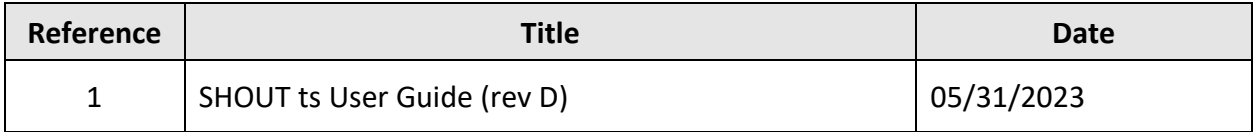

### **TABLE OF CONTENTS**

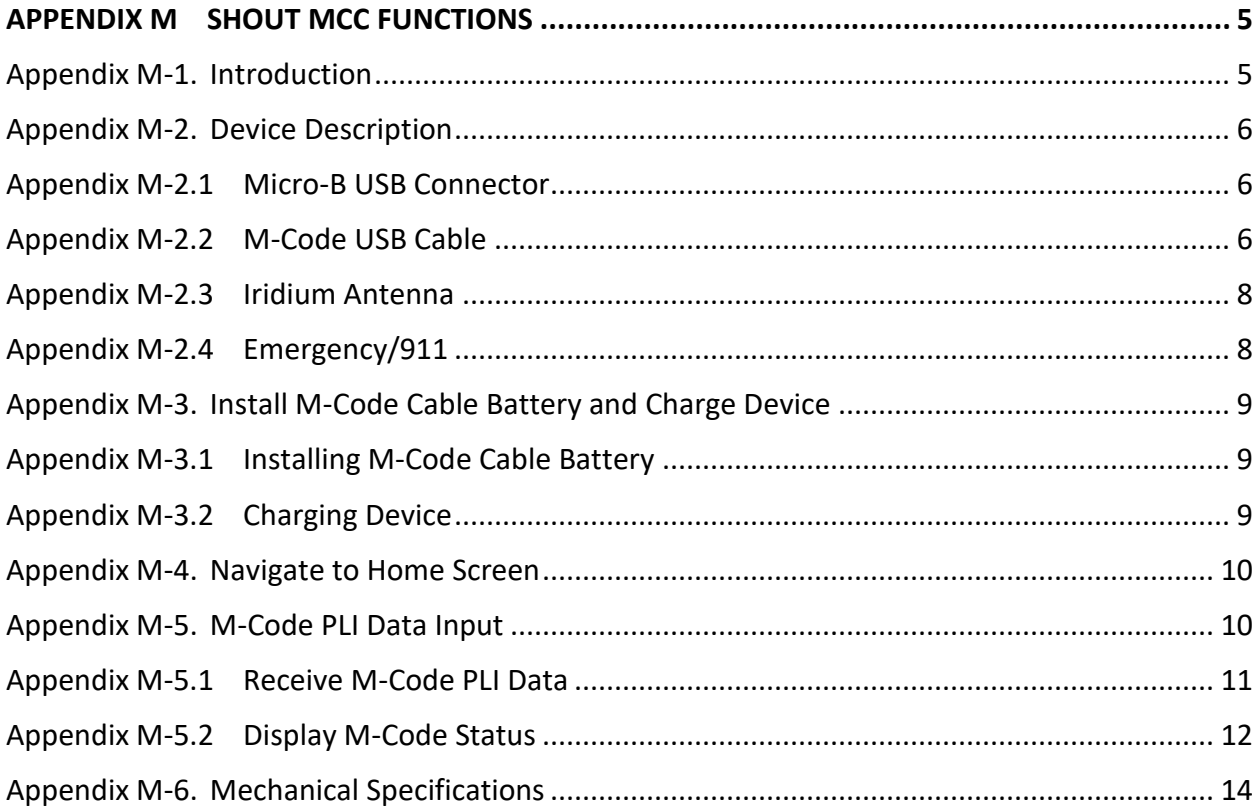

Document Number: 451-22012 -001A 3 of 15

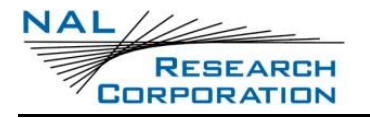

## **TABLE OF FIGURES**

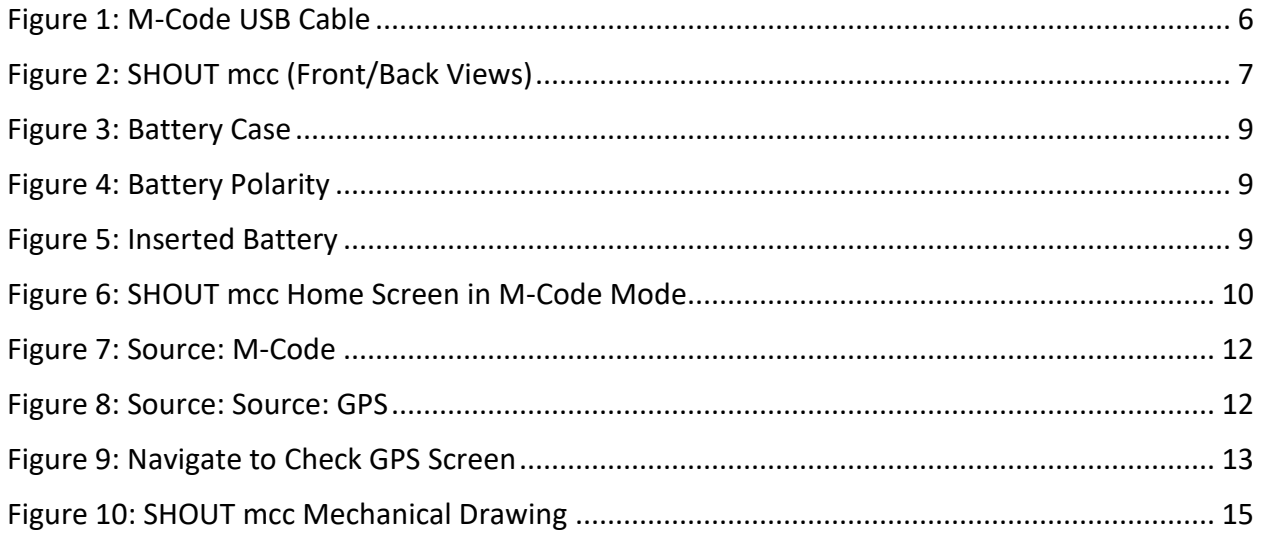

# **TABLE OF TABLES**

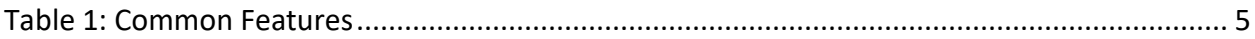

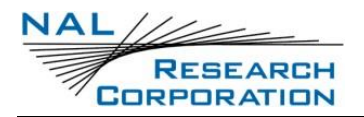

### **Appendix M SHOUT MCC FUNCTIONS**

### **Appendix M-1. Introduction**

The SHOUT mcc is a pocket-sized, low-cost, IP67 rated, handheld, global, two-way satellite messaging and personal tracking device. It utilizes Iridium's short burst data (SBD) service to provide location information determined by a GPS receiver, two way inbound and outbound status, text messaging, and emergency/alert notifications. The SHOUT mcc measures 4.1" x 2.3" x 0.9" and weighs ~7.2ounces.

The SHOUT mcc comprises a touchscreen, a Power/Back button, an LED Status Display, a guarded Emergency button, and a USB Micro-B port. The touchscreen allows for quick access to menus and ease of text entry via on-screen soft keyboards. In addition, the M-Code PLI data is streamed to the SHOUT mcc device when connected to an Army DAPS A-PNT device with a supplied cable. This Appendix M only addresses unique device features of the SHOUT mcc. For information on the common features with the SHOUT ts, refer to SHOUT ts documentation (SHOUT ts - [NAL Research\)](https://www.nalresearch.com/product/shout-ts/). The SHOUT mcc retains many of the same configuration methods of the SHOUT ts. **[Table 1](#page-4-0)** below lists the common features.

<span id="page-4-0"></span>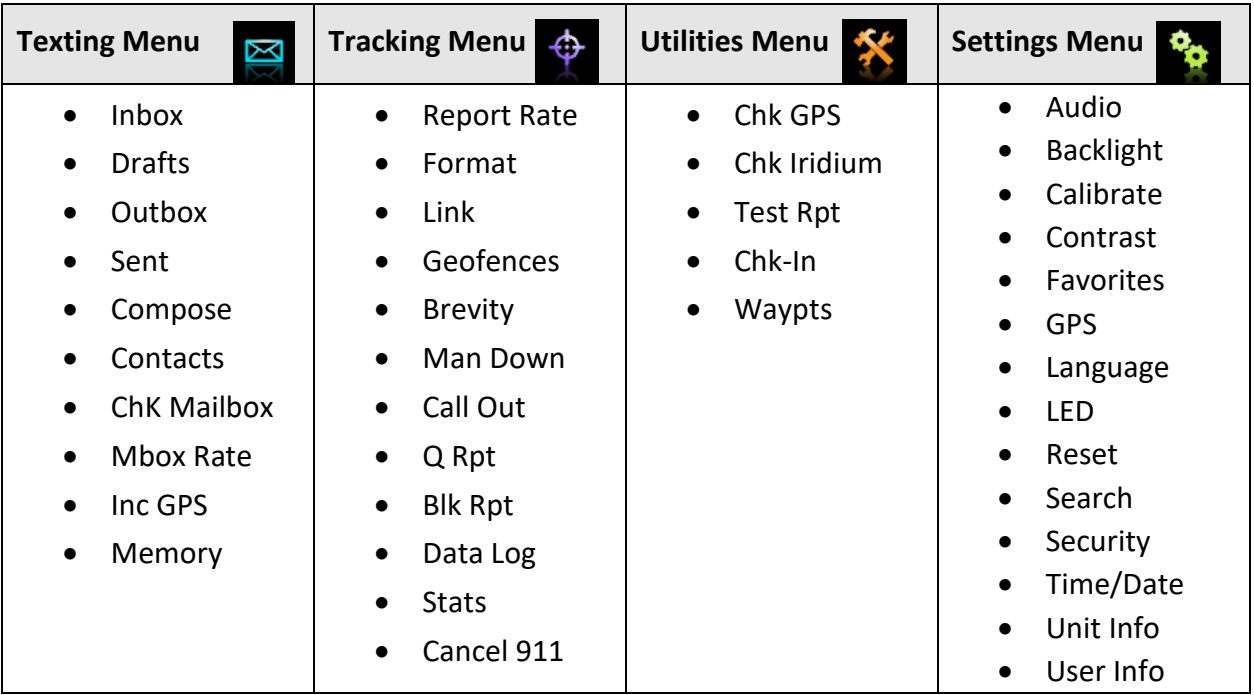

**Table 1: Common Features**

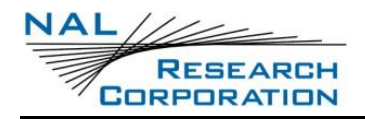

### **Appendix M-2. Device Description**

- The touchscreen provides easy access to the device features.
- LED displays device status during emergencies and tracking.
- The guarded emergency button activates a dedicated emergency message sequence until cancelled by the user.
- The USB Micro-B port is for charging, updating firmware, setting parameters, and receiving M-Code PLI data from DAPS device.

**IMPORTANT:** The SHOUT mcc must have clear view of the sky during transmission.

#### **Appendix M-2.1 MICRO-B USB CONNECTOR**

The SHOUT mcc device Micro-B USB connector port (see **[Figure 1](#page-5-0)**) provides for data interface, power interface, and streaming M-Code PLI data. It is compliant to the USB 2.0 specification. The Micro-B USB connector is located on the side of the SHOUT mcc device as shown in.

#### **Appendix M-2.2 M-CODE USB CABLE**

The M-Code USB cable is for receiving streaming M-Code PLI data into the SHOUT mcc from an Army DAPS A-PNT device (see **[Figure 1](#page-5-0)**). The DE-15 connector on the M-Code Data cable connects to the DE-15 connector port on the Army DAPS A-PNT device and the Micro-B USB connector on the other end of the cable connects to the Micro-B USB port on the SHOUT mcc.

<span id="page-5-0"></span>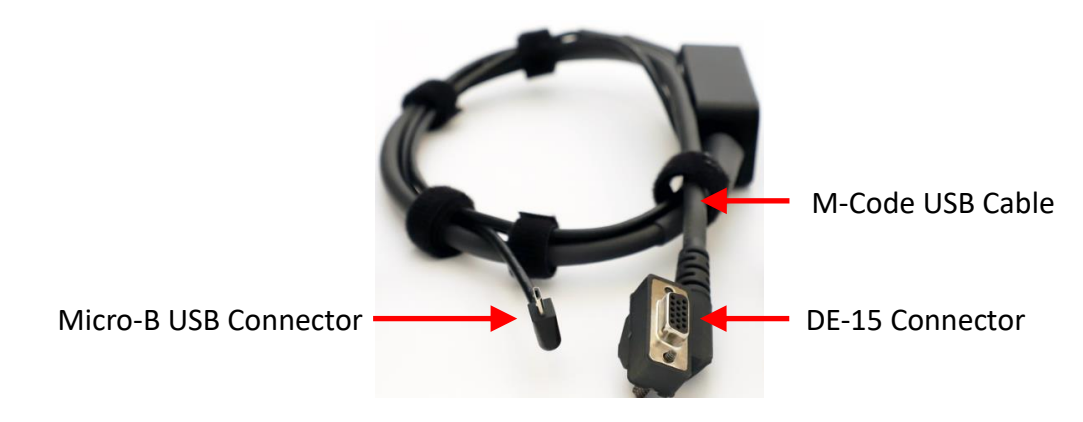

*Figure 1: M-Code USB Cable*

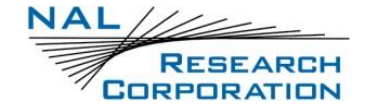

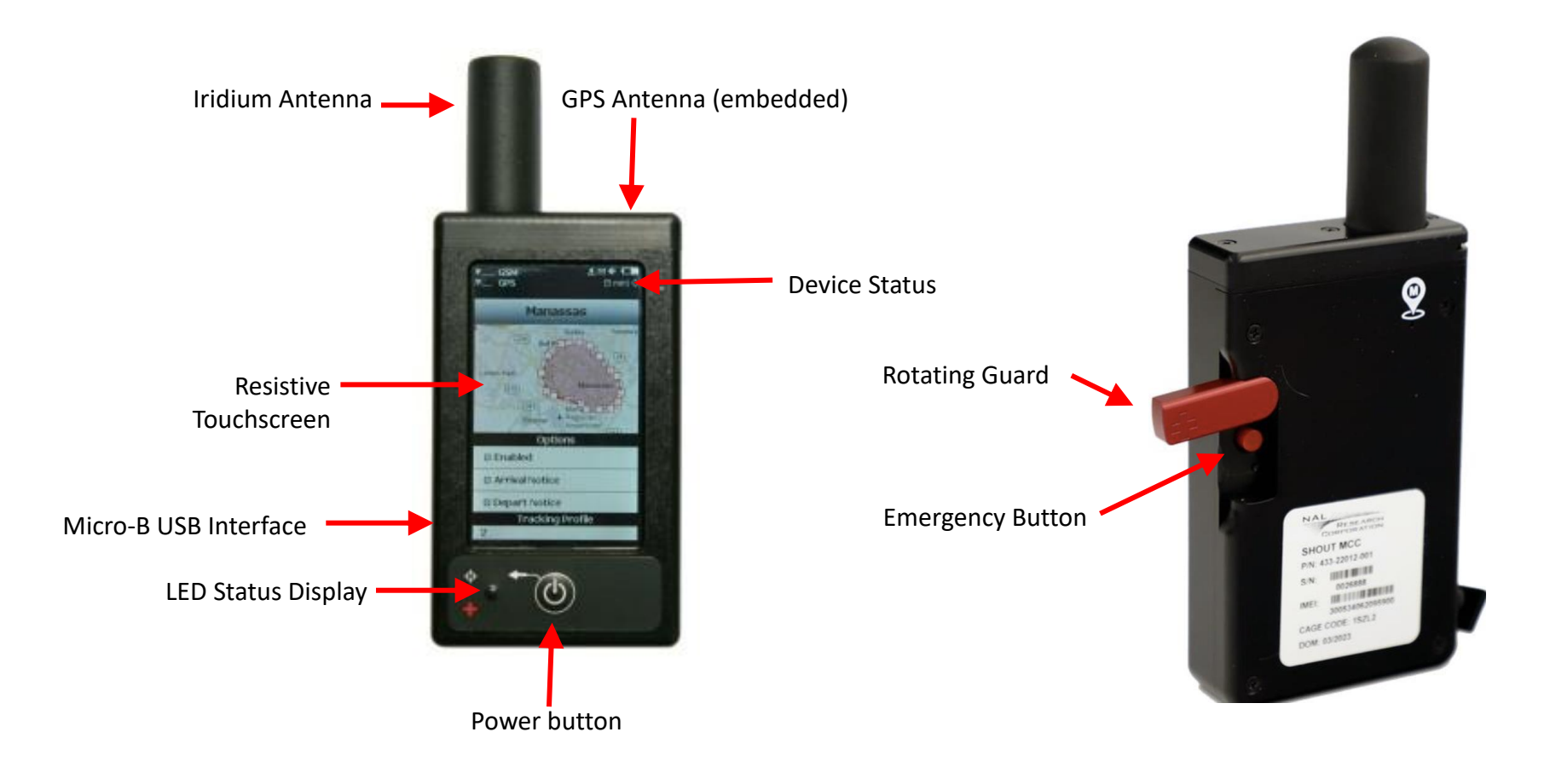

#### <span id="page-6-1"></span><span id="page-6-0"></span>*Figure 2: SHOUT mcc (Front/Back Views)*

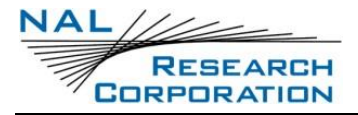

#### **Appendix M-2.3 IRIDIUM ANTENNA**

The SHOUT mcc uses the same Iridium antenna as on the SHOUT ts, which threads onto a chassis- mounted SMA female connector (see the **SHOUT ts User Guide)** for Iridium antenna specifications.

### **Appendix M-2.4 EMERGENCY/911**

The SHOUT mcc has an emergency/911 mode that immediately sends a location report with the Emergency bit set, and thereafter sends location reports at a rate configured in the Emergency Report Rate parameter, until the emergency/911 mode is canceled. All text messages sent when the emergency/911 mode is active also have the Emergency flag set.

**Activate**: Slide the Emergency Switch Cover to expose the Emergency/911 button (see **[Figure 2](#page-6-0)**), and quickly press and release the Emergency button to trigger emergency tracking. When emergency tracking is active, the Emergency LED illuminates (se[e](#page-6-1)

**[Figure](#page-6-1)** 2).

**Deactivate:** Press the **Cancel 8** 911 option on the Tracking menu to take the SHOUT mcc out of emergency tracking.

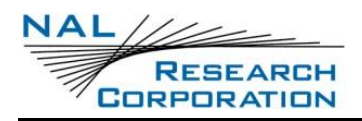

# **Appendix M-3. Install M-Code Cable Battery and Charge Device**

#### **Appendix M-3.1 INSTALLING M-CODE CABLE BATTERY**

The M-Code USB cable contains a battery case. The battery must be installed in the battery case, before for the M-Code USB cable can operate correctly. The battery is a CR123 size (nonrechargeable) battery, and ships in a separate container. The life expectancy of the CR123 battery is approximately 80 hours of continuous usage.

1. Remove the battery cover by unscrewing the thumbscrew on the bottom side of the battery case (see **[Figure 3](#page-8-0)**).

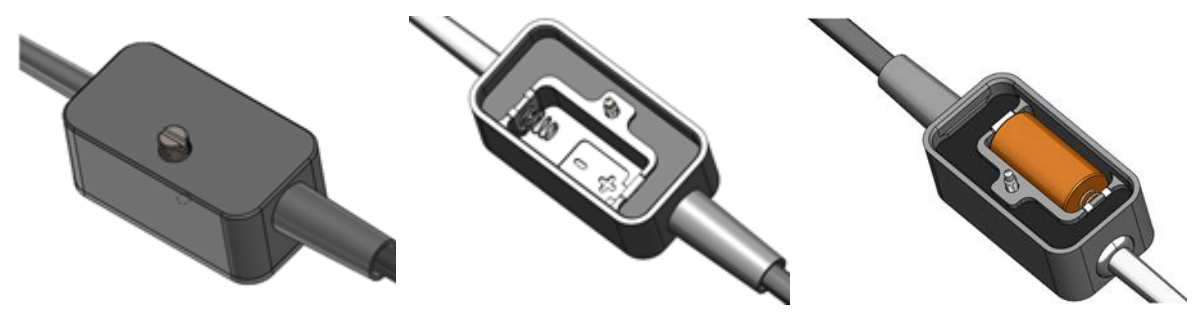

<span id="page-8-2"></span><span id="page-8-1"></span>

<span id="page-8-0"></span>*Figure 3: Battery Case Figure 4: Battery Polarity Figure 5: Inserted Battery* 

- 2. Insert the CR123 battery into the battery case ensuring the polarity  $(+/-)$  is correct (see **[Figure 4](#page-8-1)** and **[Figure 5](#page-8-2)**).
- 3. Re-install the cover using the thumbscrew on the bottom side of the cable battery case.

### **Appendix M-3.2 CHARGING DEVICE**

- 1. Fully charge the SHOUT mcc before use. The SHOUT mcc must be kept in environments between 0°C (32°F) and 45°C (113°F) when charging.
- 2. Connect the SHOUT mcc device to an AC wall adapter or connect the SHOUT mcc to a standard USB device.

#### **WARNING!**

All batteries can cause property damage, injury, or burns if a conductive material, such as jewelry or keys, touches exposed terminals. The material may complete an electrical circuit and become extremely hot. To protect against such unwanted current drain, exercise care in handling any charged battery, particularly when placing it inside your pocket, purse, or other container with metal objects.

Do not disassemble the SHOUT mcc for battery replacement. Return it to NAL Research for services. Risk of explosion if battery is replaced with an incorrect type. Dispose of the batteries according to local, state, and federal regulations or laws.

**NOTE**: the battery symbol turns red when the remaining power is less than 20%.

A warning message appears when the remaining power is less than 10%.

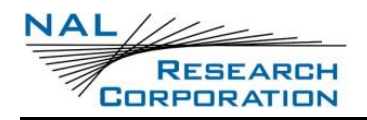

### **Appendix M-4. Navigate to Home Screen**

- 1. Press the **Power** button to power up the device (see **Figure 1).**
- 2. Press **Press To Unlock** (see **[Figure 6\)](#page-9-0)**.

**NOTE**: There is a delay in displaying time and date. This is normal as the device checks its internal clock against the GPS receiver.

3. If the device is setup with password protection, enter a correct Personal Identification Number (PIN).

NAL Research normally ships the SHOUT mcc without password protection. However, if the PIN is factory-set, it should be 1111.

The *Home* screen displays (see **[Figure 6](#page-9-0)**). Device status symbols display along the top three (3) lines of the *Home* screen. Some symbols will not appear until an event initiates their appearance such as sending or receiving a message.

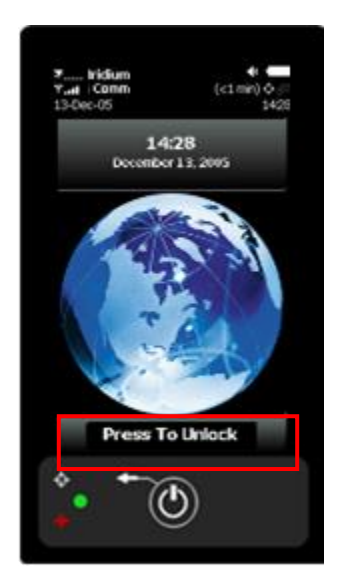

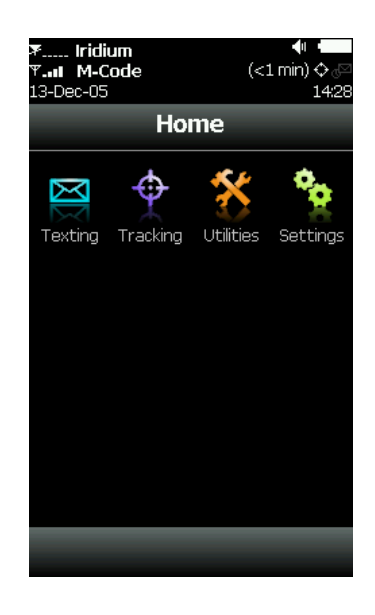

*Figure 6: SHOUT mcc Home Screen in M-Code Mode*

### <span id="page-9-0"></span>**Appendix M-5. M-Code PLI Data Input**

The M-Code signal provides better jamming resistance than the Y code signal by enabling transmission at a much higher power as well as reducing the interference with C/A code and Y code receivers. M-Code is designed to be autonomous, as the military receiver can determine

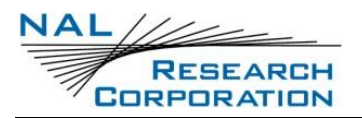

its position with the M-code alone while with the P(Y) code, the receiver has to acquire the C/A code first. The M-Code signal is encrypted, as is the Y code but it uses a different Modernized Navstar Security Algorithm (MNSA), to ensure the system is secure. The M-Code shares the same bands with existing GPS signals that use the P(Y) code and the C/A code, without interference due to its nature the M Binary Offset Carrier (BOC) modulation.

### **Appendix M-5.1 RECEIVE M-CODE PLI DATA**

You should check the status of the M-Code keys to see if they have been loaded and are current (less than 30 days old). Your SHOUT mcc device will lose its M-Code PLI data input when the device power is lost, or when the cable disconnects between the SHOUT mcc and the Army DAPS A-PNT device. The following steps detail how to receive streamed M-Code PLI data into your SHOUT mcc device from an Army DAPS A-PNT device with a supplied cable.

- 1. Power on your SHOUT mcc device (if not already powered on).
- 2. Power on the Army's DAPS A-PNT device.

**IMPORTANT**: Devices must be powered on, prior to connecting the serial cable to devices. If not, battery life is shortened.

3. Connect the DE-15 connector on the M-Code Data cable to the DE-15 connector port on the Army DAPS A-PNT device, and connect the Micro-B USB connector on the M-Code Data cable to the Micro-B USB connector port on the SHOUT mcc device (see **[Figure 1](#page-5-0)** and **[Figure 2](#page-6-0)**).

"**M-Code**" displays on the *Home* screen status bar, and all subsequent screens (see **[Figure 7](#page-11-0)**). At this point, the M-code PLI data is streamed into the SHOUT mcc from the Army DAPS A-PNT device. The "Key Loaded:" status on the *MIL Status* screen will display **Yes,** if the streamed M-Code PLI data from the Army DAPS A-PNT device to the SHOUT mcc was successful.

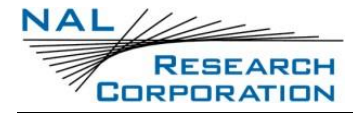

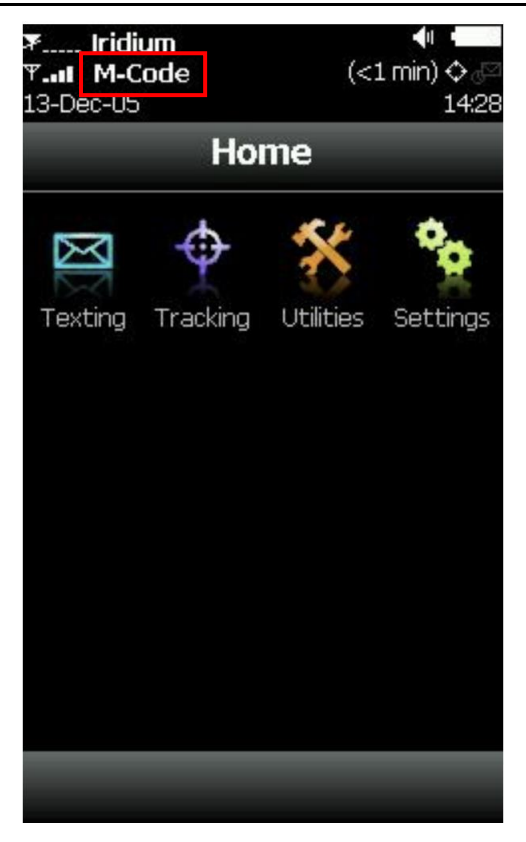

*Figure 7: Source: M-Code*

<span id="page-11-0"></span>**IMPORTANT**: If the M-Code Data cable disconnects from either the SHOUT mcc device or the Army DAPS A-PNT device, the Army DAPS A-PNT device will stop streaming M-Code PLI data to the SHOUT mcc device, and will revert to the commercial GPS for PLI data (see **[Figure 8](#page-11-1)**).

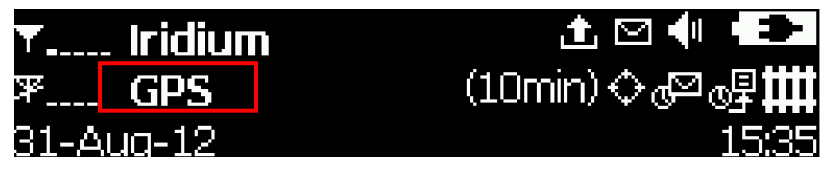

*Figure 8: Source: Source: GPS*

#### <span id="page-11-1"></span>**Appendix M-5.2 DISPLAY M-CODE STATUS**

- 1. Power on your SHOUT mcc device (if not already powered on).
- 4. Press **Utilities** on the *Home* screen (see **[Figure 9](#page-12-0)**).

The *Utilities* screen displays (see **[Figure 9](#page-12-0)**).

5. Press **Chk GPS**.

The *Check GPS* screen displays (see **[Figure 9](#page-12-0)**).

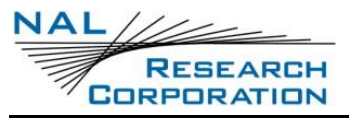

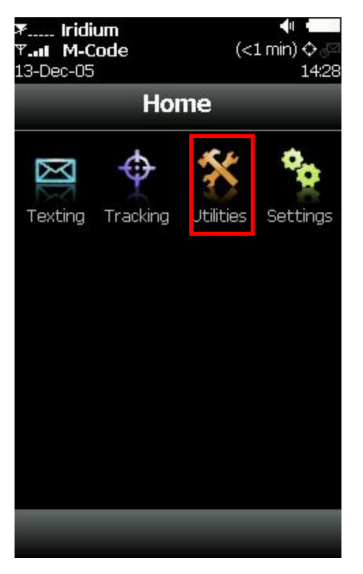

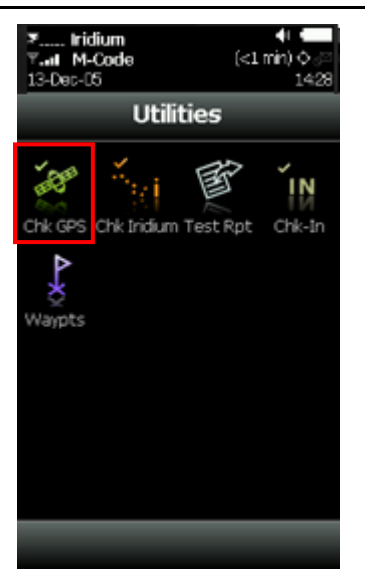

SHOUT mcc Appendix M Version A

| <b>Iridium</b><br>M-Code<br>3-Dec-05                                                                                                    | EШ |
|----------------------------------------------------------------------------------------------------|----|
| <b>Check GPS</b>                                                                                                    |    |
| Date: 13-Dec-05<br>Time: 14:28<br>Latitude: 38:45:4.9 N<br>Longitude: 77:31:39.1 W<br>Altitude: 4.17 m<br>Speed: 3596.40 km/h<br>Course: 40° true N<br>Vert. Velocity: 295.7 m/s<br>Satellites: 5<br><b>HACC: 2.000 m</b> |    |

<span id="page-12-0"></span>*Figure 9: Navigate to Check GPS Screen*

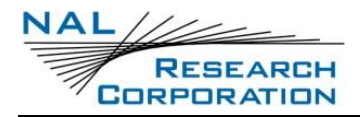

## **Appendix M-6. Mechanical Specifications**

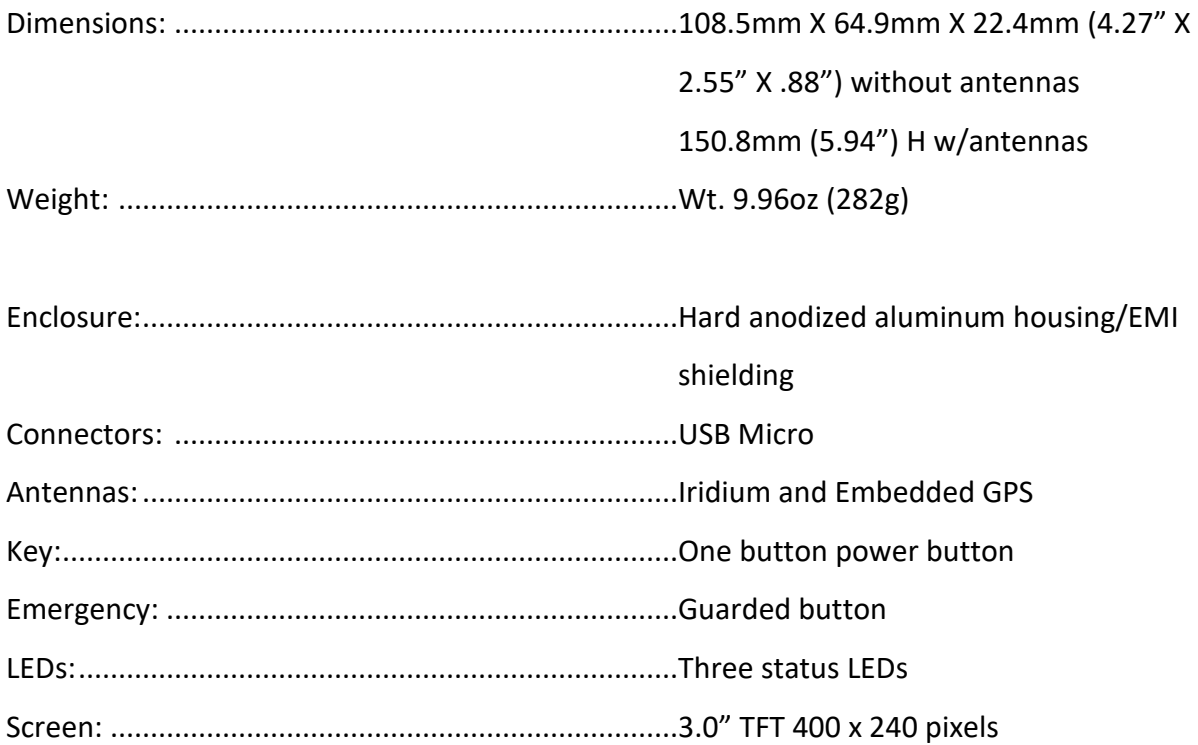

**NAL RESEARCH CORPORATION** 

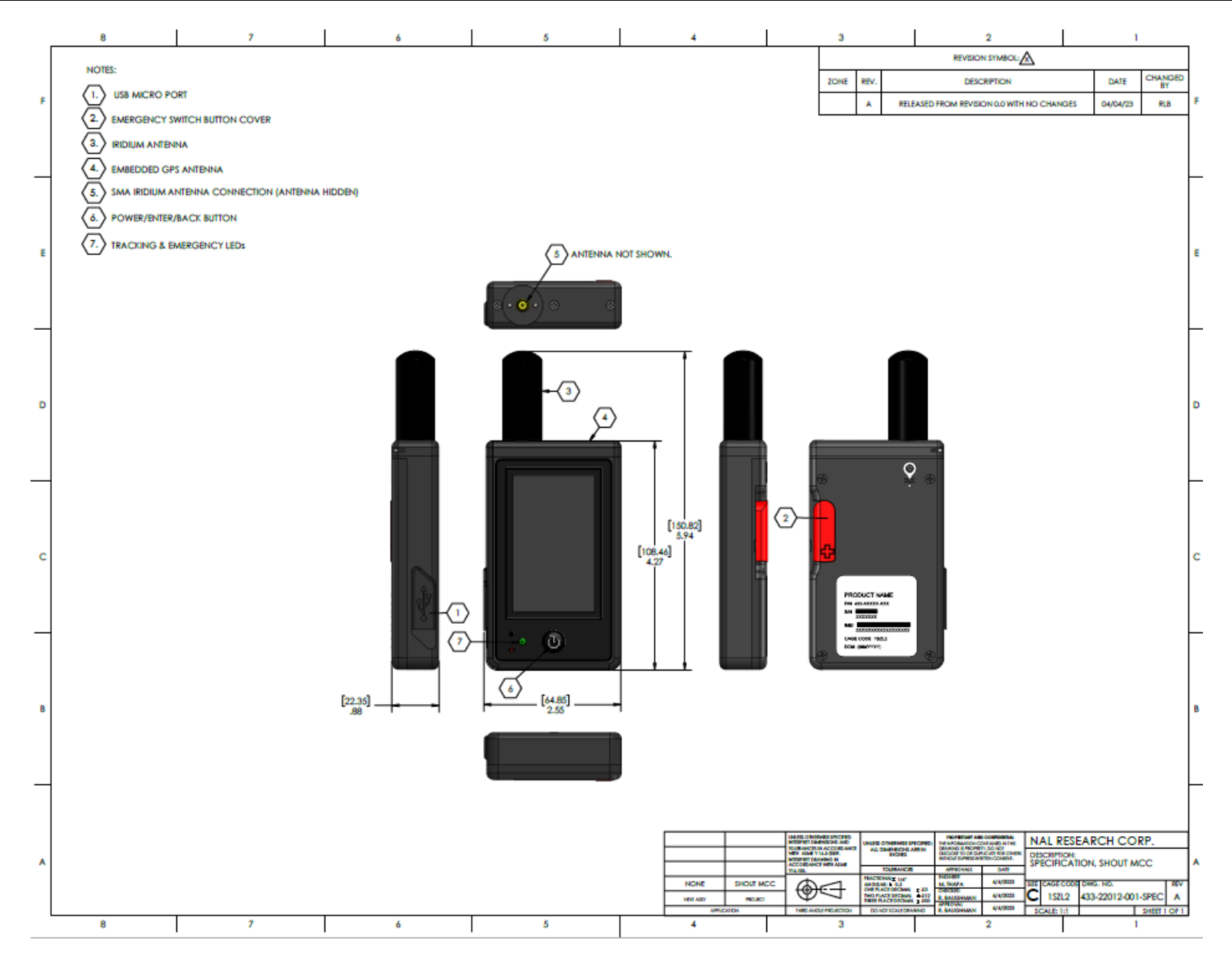

#### <span id="page-14-0"></span>*Figure 10: SHOUT mcc Mechanical Drawing*